# ANLEITUNG

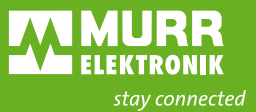

## **MODLINK MSDD** INDIVIDUELL LASERN

Die Serviceschnittstellen Modlink MSDD befinden sich an gut sichtbarer Stelle am Schaltschrank. Sie eignen sich hervorragend, um Anlagenkennzeichnungen, Barcodes oder Warnhinweise anzubringen – zusätzliche Kennzeichnungsschilder müssen erst gar nicht mehr montiert werden. Händler und Unternehmen aus dem Schaltschrankbau können die Fläche für die Werbung nutzen und ihr Firmenlogo prominent positionieren.

**Wir lasern Ihre Texte oder Ihr Logo kostenfrei und stückzahlunabhängig für Sie auf Modlink MSDD.**

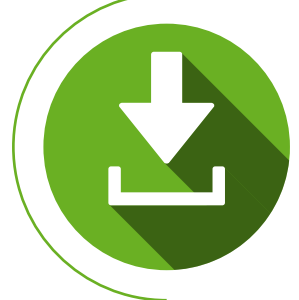

#### **Vorlage downloaden**

Laden Sie sich die Konstruktionsdatei des gewünschten Produktes (DXF-Datei) aus unserem [Online](http://shop.murrelektronik.com/index.php?stoken=575F2BD3&lang=0&cl=search&searchparam=kundenspezifische+bedruckung)[shop](http://shop.murrelektronik.com/index.php?stoken=575F2BD3&lang=0&cl=search&searchparam=kundenspezifische+bedruckung) herunter.

#### **Größe anpassen**

Fügen Sie Ihr Logo in die Datei ein, skalieren Sie es auf die gewünschte Größe und positionieren Sie es im dafür vorgesehenen Bereich.

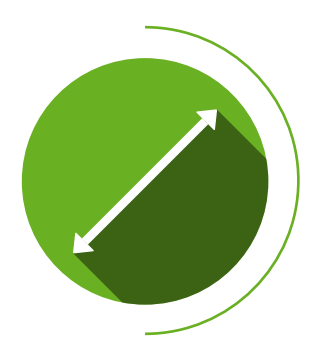

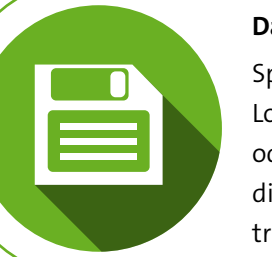

#### **Datei speichern**

peichern Sie die Datei mit ihrem ogo in schwarz/weiß ab (DXFder DWG-Format). Schicken Sie iese per eMail an unseren Veriebsinnendienst.

#### **Überprüfung** Unsere fachkundigen Mitarbeiter überprüfen Ihre Daten.

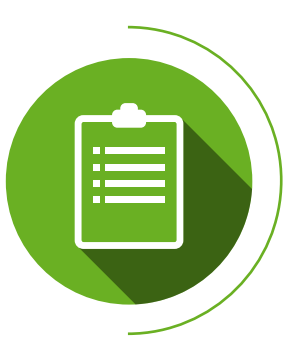

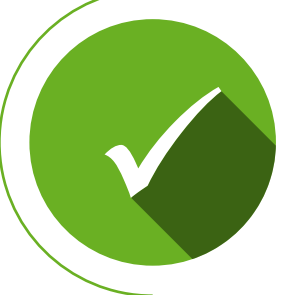

#### **Die Produktion beginnt**

Ist die Datei in Ordnung, so startet Ihr Auftrag unmittelbar und wir senden Ihnen Ihr Produkt so schnell wie möglich zu.

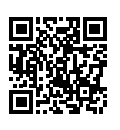

**Sie haben Fragen?** Jetzt Ansprechpartner finden: **[murrelektronik.online/kontakt](http://murrelektronik.online/kontakt)**

### **Der Bestellprozess im Detail**

am Beispiel 400C-68514-0000001

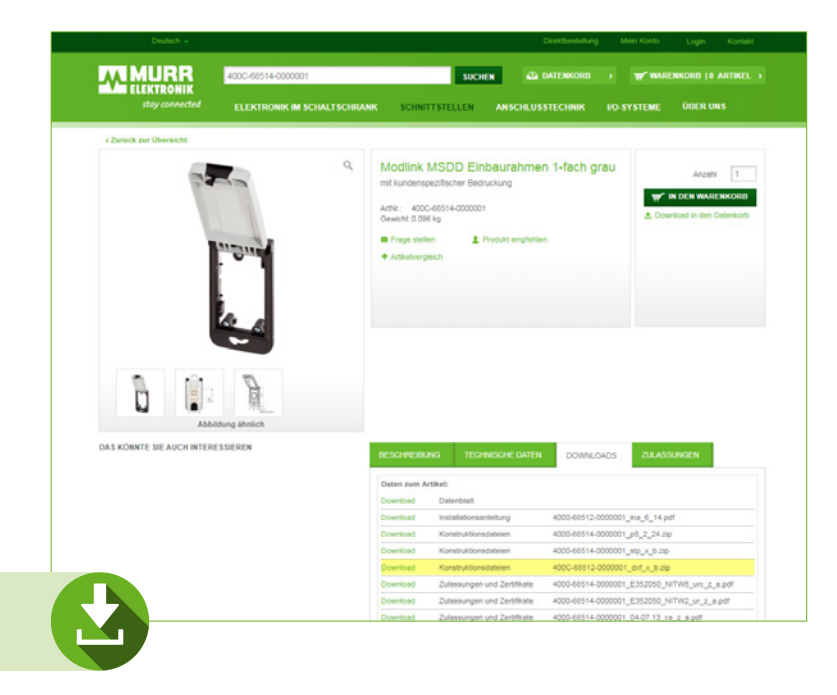

#### **Vorlage downloaden**

Besuchen Sie unseren [Onlineshop](http://shop.murrelektronik.com/index.php?stoken=575F2BD3&lang=0&cl=search&searchparam=kundenspezifische+bedruckung) und laden Sie sich die Konstruktionsdatei der gewünschten Modlink-MSDD-Frontplattenschnittstelle im DXF-Format herunter. Entpacken Sie die Datei nach dem Download und öffnen Sie diese in Ihrem CAD-Programm.

Folgende Artikel können individuell belasert werden:

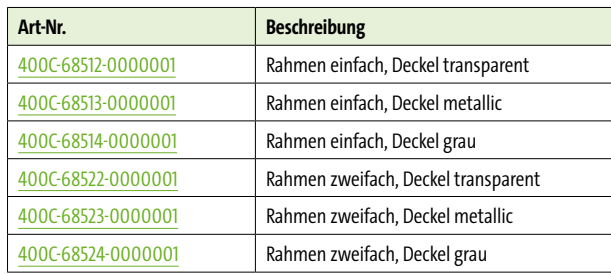

#### **Größe anpassen**

Nachdem Sie die Konstruktionsdatei geöffnet haben, graphics or sehen Sie den belaserbaren Bereich. Importieren Sie Ihr Logo (oder Ihren Text) und skalieren Sie dieses auf die von Ihnen gewünschte Größe innerhalb des vorgegebenen Bereichs.

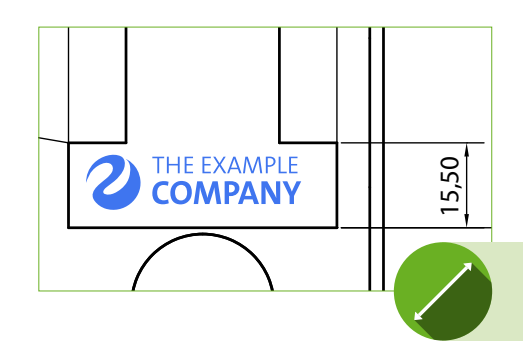

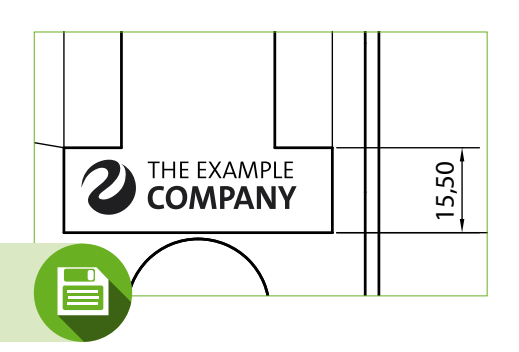

28,00

#### **Datei speichern**

Speichern Sie die Datei im DXF- oder DWG-Format ab. Achten Sie darauf, dass die Datei im Farbmodus schwarz/weiß angelegt ist.

Schicken Sie Ihre finale Datei anschließend per eMail an Ihren Ansprechpartner in unserem Vertriebsinnendienst.

> **Überprüfung und Produktionsstart** erfolgt durch Murrelektronik

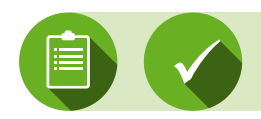